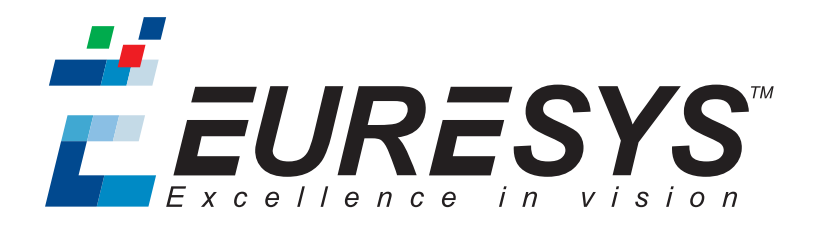

### CODE SNIPPETS

# Open eVision

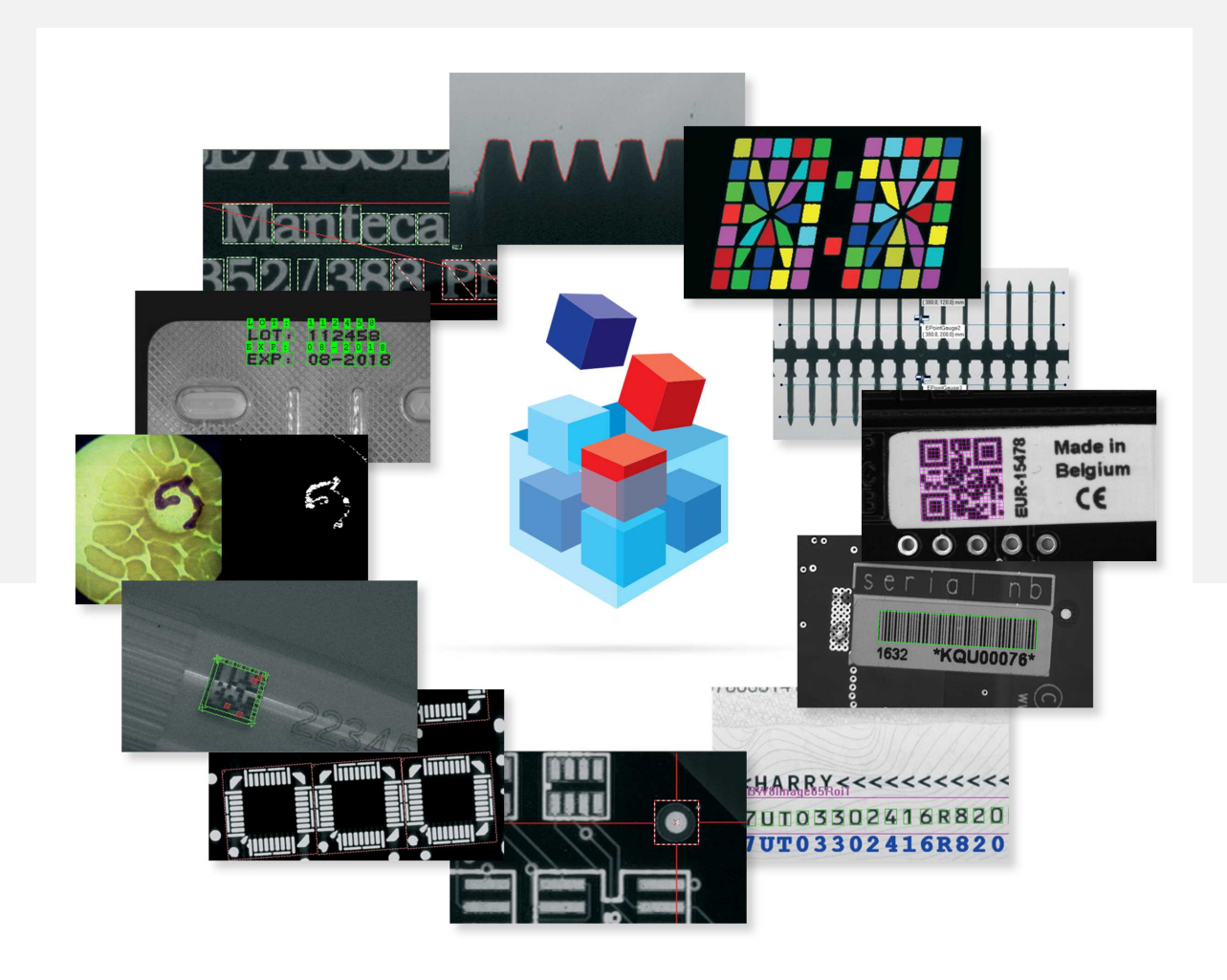

**EURESYS** 

#### Terms of Use

EURESYS s.a. shall retain all property rights, title and interest of the documentation of the hardware and the software, and of the trademarks of EURESYS s.a.

All the names of companies and products mentioned in the documentation may be the trademarks of their respective owners.

The licensing, use, leasing, loaning, translation, reproduction, copying or modification of the hardware or the software, brands or documentation of EURESYS s.a. contained in this book, is not allowed without prior notice.

EURESYS s.a. may modify the product specification or change the information given in this documentation at any time, at its discretion, and without prior notice.

EURESYS s.a. shall not be liable for any loss of or damage to revenues, profits, goodwill, data, information systems or other special, incidental, indirect, consequential or punitive damages of any kind arising in connection with the use of the hardware or the software of EURESYS s.a. or resulting of omissions or errors in this documentation.

This documentation is provided with Open eVision 2.6.1 (doc build 1110). © 2018 EURESYS s.a.

EURESYS

# Contents

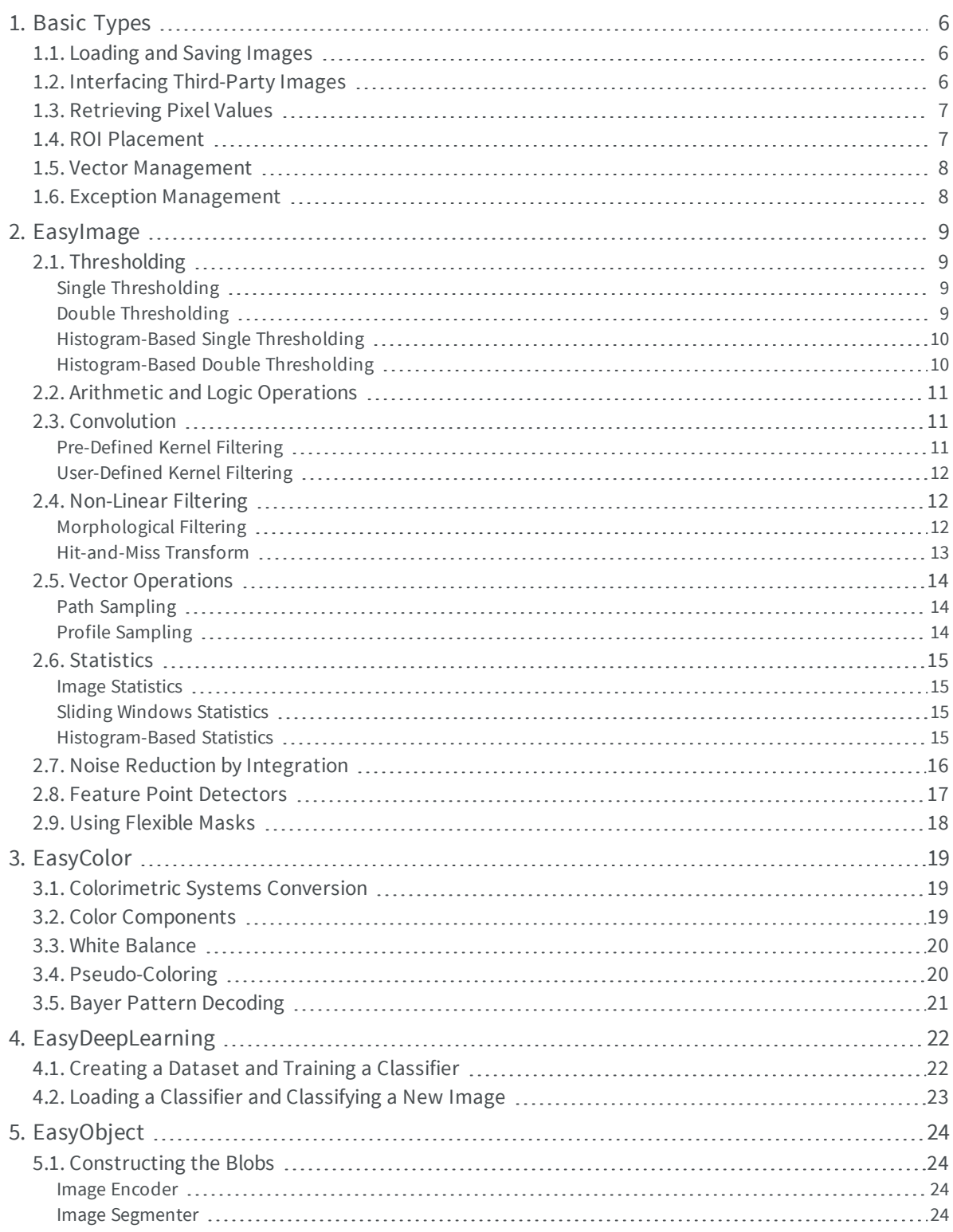

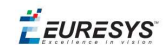

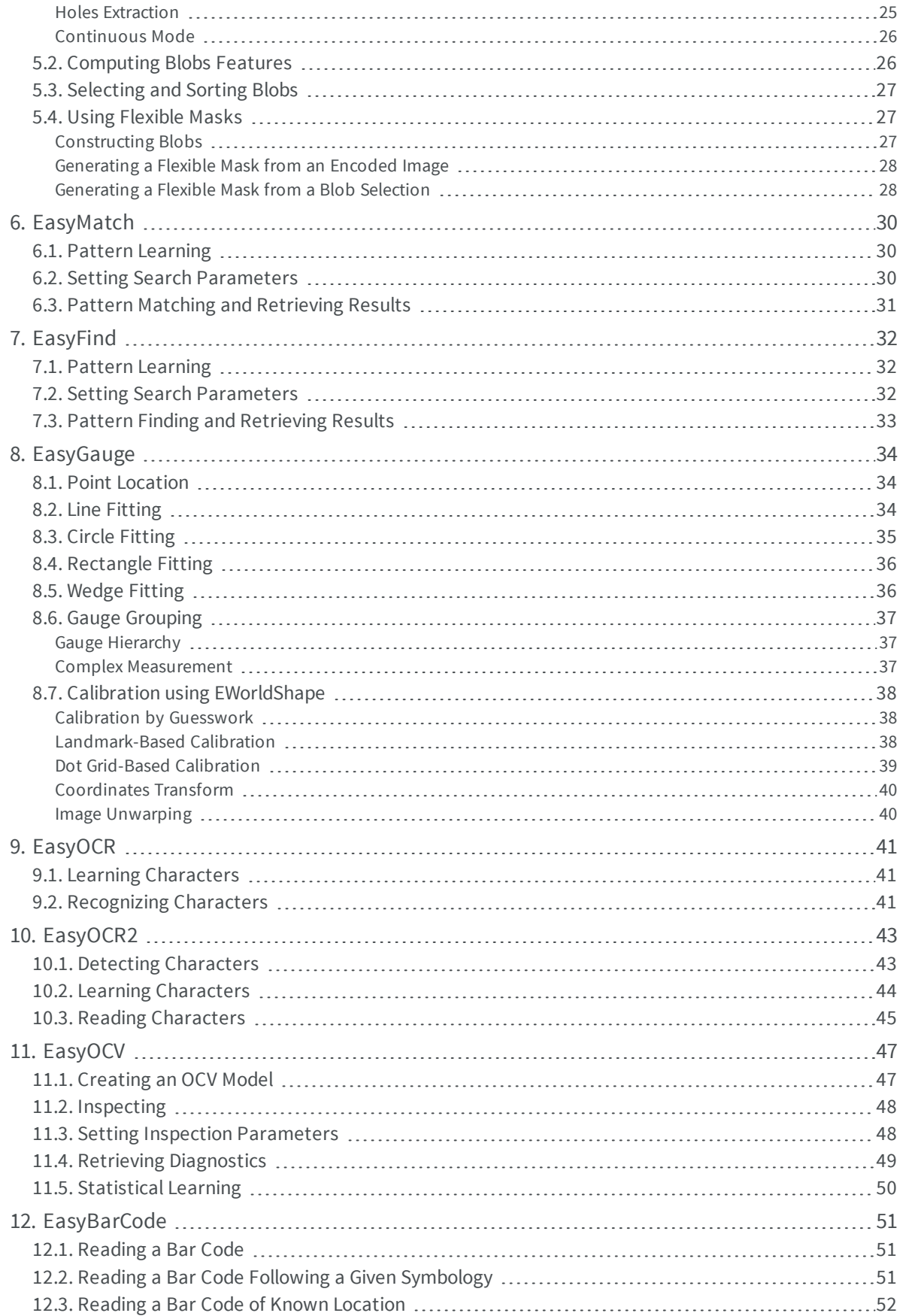

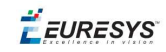

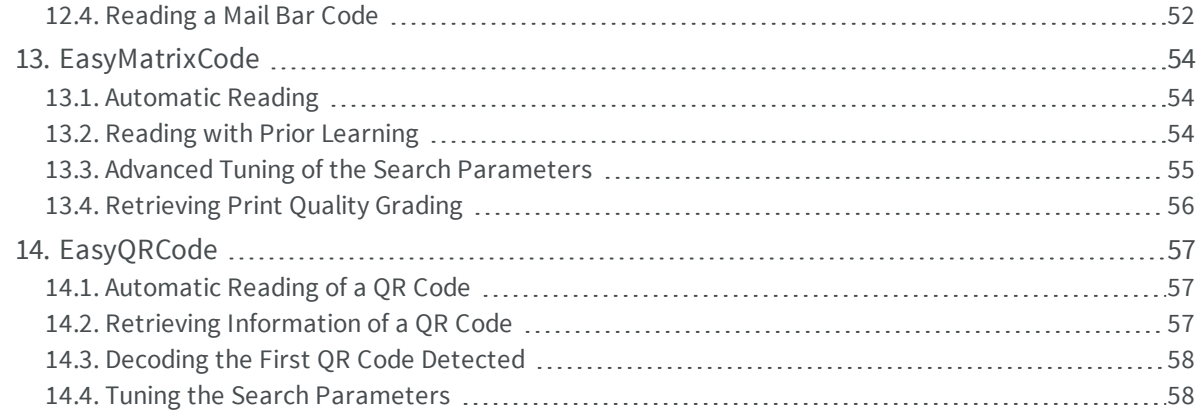

**EURESYS** 

# <span id="page-5-0"></span>1. Basic Types

### <span id="page-5-1"></span>1.1. Loading and Saving Images

//////////////////////////////////////////////////////////// // This code snippet shows how to load and save an image. // ////////////////////////////////////////////////////////////

// Images constructor EImageBW8 srcImage; EImageBW8 dstImage;

// Load an image file srcImage.Load(**"mySourceImage.bmp"**);

// ...

// Save the destination image into a file dstImage.Save(**"myDestImage.bmp"**);

// Save the destination image into a jpeg file // The default compression quality is 75 dstImage.Save(**"myDestImage.jpg"**);

<span id="page-5-2"></span>// Save the destination image into a jpeg file // set the compression quality to 50 dstImage.SaveJpeg(**"myDestImage50.jpg"**, 50);

### 1.2. Interfacing Third-Party Images

/////////////////////////////////////////////////////////////// // This code snippet shows how to link an Open eVision image //  $\frac{1}{2}$  to an externally allocated buffer.  $\frac{1}{2}$  // ///////////////////////////////////////////////////////////////

// Images constructor EImageBW8 srcImage;

// Size of the third-party image **int** sizeX; **int** sizeY;

//Pointer to the third-party image buffer EBW8\* imgPtr;

// ...

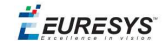

<span id="page-6-0"></span>// Link the Open eVision image to the third-party image // Assuming the corresponding buffer is aligned on 4 bytes srcImage.SetImagePtr(sizeX, sizeY, imgPtr);

### 1.3. Retrieving Pixel Values

/////////////////////////////////////////////////////////////// // This code snippet shows the recommended method (fastest) //  $\frac{1}{10}$  to access the pixel values in a BW8 image  $\frac{1}{10}$ ///////////////////////////////////////////////////////////////

EImageBW8 img;

```
OEV_UINT8* pixelPtr;
OEV UINT8* rowPtr;
OEV UINT8  pixelValue;
OEV UINT32 rowPitch;
OEV UINT32 x, y;rowPtr = reinterpret_cast <OEV_UINT8*>(img.GetImagePtr());
rowPitch = img.GetRowPitch();
for (y = 0; y < height; y++){
        pixelPtr = rowPtr;
    for (x = 0; x < width; x++){
                pixelValue = *pixelPtr;
        // Add your pixel computation code here
                *pixelPtr = pixelValue;
                pixelPtr++;
        }
        rowPtr += rowPitch;
}
```
### <span id="page-6-1"></span>1.4. ROI Placement

```
///////////////////////////////////////////////////////////////
// This code snippet shows how to attach an ROI to an image //
// and set its placement. //
///////////////////////////////////////////////////////////////
```
// Image constructor EImageBW8 parentImage;

// ROI constructor EROIBW8 myROI;

// ...

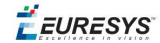

// Attach the ROI to the image myROI.Attach(&parentImage);

<span id="page-7-0"></span>//Set the ROI position myROI.SetPlacement(50, 50, 200, 100);

### 1.5. Vector Management

/////////////////////////////////////////////////////////////// // This code snippet shows how to create a vector, fill it // // and retrieve the value of a given element. // ///////////////////////////////////////////////////////////////

// EBW8Vector constructor EBW8Vector ramp;

// Clear the vector ramp.Empty();

```
// Fill the vector with increasing values
for(int i= 0; i < 128; i++)
{
        ramp.AddElement((EBW8)i);
}
```
<span id="page-7-1"></span>// Retrieve the 10th element value EBW8 value= ramp[9];

### 1.6. Exception Management

```
////////////////////////////////////////////
// This code snippet shows how to manage //
// Open eVision exceptions. //
////////////////////////////////////////////
```

```
try
{
        // Image constructor
        EImageC24 srcImage;
        // ...
        // Retrieve the pixel value at coordinates (56, 73)
        EC24 value= srcImage.GetPixel(56, 730);
}
catch(Euresys::Open_eVision_1_1::EException exc)
{
        // Retrieve the exception description
```
std::string error = exc.What();

}

**EURESYS** 

# 2. EasyImage

# <span id="page-8-2"></span><span id="page-8-1"></span><span id="page-8-0"></span>2.1. Thresholding

### Single Thresholding

```
////////////////////////////////////////////////////////////////
// This code snippet shows how to perform minimum residue //
// thresholding, absolute thresholding and relative //
// thresholding operations. //
////////////////////////////////////////////////////////////////
```

```
// Images constructor
EImageBW8 srcImage;
EImageBW8 dstImage;
```
#### // ...

```
// Source and destination images must have the same size
dstImage.SetSize(&srcImage);
```

```
// Minimum residue thresholding (default method)
EasyImage::Threshold(&srcImage, &dstImage);
```

```
// Absolute thresholding (threshold = 110)
EasyImage::Threshold(&srcImage, &dstImage, 110);
```
<span id="page-8-3"></span>// Relative thresholding (70% black, 30% white) EasyImage::Threshold(&srcImage, &dstImage, EThresholdMode Relative, 0, 255, 0.7f);

### Double Thresholding

```
////////////////////////////////////////////////////////////////
// This code snippet shows how to perform a thresholding //
// operation based on low and high threshold values. \frac{1}{4}////////////////////////////////////////////////////////////////
```

```
// Images constructor
EImageBW8 srcImage;
EImageBW8 dstImage;
```
#### // ...

```
// Source and destination images must have the same size
dstImage.SetSize(&srcImage);
```

```
// Double thresholding, low threshold = 50, high threshold = 150,
// pixels below 50 become black, pixels above 150 become white,
```
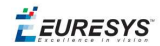

<span id="page-9-0"></span>// pixels between thresholds become gray EasyImage::DoubleThreshold(&srcImage, &dstImage, 50, 150, 0, 128, 255);

### Histogram-Based Single Thresholding

//////////////////////////////////////////////////////////////// // This code snippet shows how to perform a minimum residue // // thresholding operation based on an histogram. // ////////////////////////////////////////////////////////////////

// Images constructor

EImageBW8 srcImage;

EImageBW8 dstImage;

// Histogram constructor EBWHistogramVector histo;

// Variables **unsigned int** thresholdValue; float avgBelowThr, avgAboveThr;

// ...

// Compute the histogram EasyImage::Histogram(&srcImage, &histo);

// Compute the single threshold (and the average pixel values below and above the threshold) thresholdValue= EThresholdMode\_MinResidue; EasyImage::HistogramThreshold(&histo, thresholdValue, avgBelowThr, avgAboveThr);

// Source and destination images must have the same size dstImage.SetSize(&srcImage);

<span id="page-9-1"></span>// Perform the single thresholding EasyImage::Threshold(&srcImage, &dstImage, thresholdValue);

### Histogram-Based Double Thresholding

//////////////////////////////////////////////////////////////////// // This code snippet shows how to perform a double thresholding // // operation. The low and high threshold values are computed // // according to the minimum residue method based on an histogram. // ////////////////////////////////////////////////////////////////////

// Images constructor EImageBW8 srcImage; EImageBW8 dstImage;

// Histogram constructor EBWHistogramVector histo;

#### // Variables

EBW8 lowThr; EBW8 highThr; float avgBelowThr, avgBetweenThr, avgAboveThr;

**EURESYS** 

// ...

// Compute the histogram EasyImage::Histogram(&srcImage, &histo);

// Compute the low and high threshold values automatically // (and the average pixel values below, between and above the threshold) EasyImage::ThreeLevelsMinResidueThreshold(&histo, lowThr, highThr, avgBelowThr, avgBetweenThr, avgAboveThr);

// Source and destination images must have the same size dstImage.SetSize(&srcImage);

<span id="page-10-0"></span>// Perform the double thresholding EasyImage::DoubleThreshold(&srcImage, &dstImage, lowThr.Value, highThr.Value);

### 2.2. Arithmetic and Logic Operations

//////////////////////////////////////////////////////// // This code snippet shows how to apply miscellaneous // // arithmetic and logic operations to images. // ////////////////////////////////////////////////////////

// Images constructor EImageBW8 srcGray0, srcGray1, dstGray; EImageC24 srcColor, dstColor;

// ...

// All images must have the same size dstGray.SetSize(&srcGray0); // ...

// Subtract srcGray1 from srcGray0 EasyImage::Oper(EArithmeticLogicOperation Subtract, &srcGray0, &srcGray1, &dstGray);

// Multiply srcGray0 by a constant value EasyImage::Oper(EArithmeticLogicOperation Multiply, &srcGray0, (EBW8)2, &dstGray);

// Add a constant value to srcColor EasyImage::Oper(EArithmeticLogicOperation Add, &srcColor, EC24(128,64,196), &dstColor);

<span id="page-10-1"></span>// Erase (blacken) the destination image where the source image is black EasyImage::Oper(EArithmeticLogicOperation SetZero, &srcGray0, (EBW8)0, &dstGray);

### <span id="page-10-2"></span>2.3. Convolution

### Pre-Defined Kernel Filtering

/////////////////////////////////////////////////////////// // This code snippet shows how to apply miscellaneous // // convolution operations based on pre-defined kernels. // ///////////////////////////////////////////////////////////

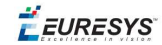

```
// Images constructor
EImageBW8 srcImage;
EImageBW8 dstImage;
```
 $1/$  ...

// Source and destination images must have the same size dstImage.SetSize(&srcImage);

// Perform a Uniform filtering (5x5 kernel) EasyImage::ConvolUniform(&srcImage, &dstImage, 2);

// Perform a Highpass filtering EasyImage::ConvolHighpass1(&srcImage, &dstImage);

// Perform a Gradient filtering EasyImage::ConvolGradient(&srcImage, &dstImage);

<span id="page-11-0"></span>// Perform a Sobel filtering EasyImage::ConvolSobel(&srcImage, &dstImage);

### User-Defined Kernel Filtering

///////////////////////////////////////////////////////// // This code snippet shows how to apply a convolution // // operation based on a user-defined kernel. // /////////////////////////////////////////////////////////

```
// Images constructor
EImageBW8 srcImage;
EImageBW8 dstImage;
```
// ...

```
// Create and define a user-defined kernel
// (Frei-Chen row gradient, positive only)
EKernel kernel;
kernel.SetKernelData(0.2929f, 0, -0.2929f,
                     0.4142f, 0, -0.4142f,
                     0.2929f, 0, -0.2929f);
```
// Source and destination images must have the same size dstImage.SetSize(&srcImage);

<span id="page-11-1"></span>// Apply the convolution kernel EasyImage::ConvolKernel(&srcImage, &dstImage, &kernel);

### <span id="page-11-2"></span>2.4. Non-Linear Filtering

### Morphological Filtering

```
/////////////////////////////////////////////////////////
// This code snippet shows how to apply miscellaneous //
// morphological filtering operations. //
/////////////////////////////////////////////////////////
```
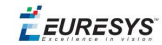

```
// Images constructor
EImageBW8 srcImage;
EImageBW8 dstImage;
```
 $1/$  ...

// Source and destination images must have the same size dstImage.SetSize(&srcImage);

// Perform an erosion (3x3 square kernel) EasyImage::ErodeBox(&srcImage, &dstImage, 1);

// Perform a dilation (5x3 rectangular kernel) EasyImage::DilateBox(&srcImage, &dstImage, 2, 1);

```
// Perform an Open operation (5x5 circular kernel)
EasyImage::OpenDisk(&srcImage, &dstImage, 2);
```
### Hit-and-Miss Transform

////////////////////////////////////////////////////////////// // This code snippet shows how to highlight the left corner // // of a rhombus by means of a Hit-and-Miss operation. // //////////////////////////////////////////////////////////////

```
// Images constructor
EImageBW8 srcImage;
EImageBW8 dstImage;
```
// ...

```
// Create and define a Hit-and-Miss kernel
// corresponding to the left corner of a rhombus
EHitAndMissKernel leftCorner(-1, -1, 1, 1);
```
// Left column of the kernel

leftCorner.SetValue(-1, 0, EHitAndMissValue Background);

// Middle column of the kernel

```
leftCorner.SetValue(0, -1, EHitAndMissValue Background);
leftCorner.SetValue(0, 0, EHitAndMissValue Foreground);
leftCorner.SetValue(0, 1, EHitAndMissValue Background);
```
#### // Right column of the kernel

```
leftCorner.SetValue(1, -1, EHitAndMissValue_Foreground);
leftCorner.SetValue(1, 0, EHitAndMissValue_Foreground);
leftCorner.SetValue(1, 1, EHitAndMissValue Foreground);
```

```
// Source and destination images must have the same size
dstImage.SetSize(&srcImage);
```

```
// Apply the Hit-and-Miss kernel
EasyImage::HitAndMiss(&srcImage, &dstImage, leftCorner);
```
 $F$  EURESYS

### <span id="page-13-1"></span><span id="page-13-0"></span>2.5. Vector Operations

### Path Sampling

```
//////////////////////////////////////////////////////////////
// This code snippet shows how to retrieve and store the //
// pixel values along a given path together with the \frac{1}{4}// corresponding pixel coordinates. //
//////////////////////////////////////////////////////////////
```
// Image constructor EImageBW8 srcImage;

// ...

```
// Vector constructor
EBW8PathVector path;
```

```
// Path definition
path.Empty();
for (int i = 0; i < 100; i++){
```
EBW8Path p;  $p.X = i;$  $p.Y = i;$  $p.Pixel = 128;$ path.AddElement(p); }

<span id="page-13-2"></span>// Get the image data along the path EasyImage::ImageToPath(&srcImage, &path);

### Profile Sampling

////////////////////////////////////////////////////////////// // This code snippet shows how to set, retrieve and store // the pixel values along a given line segment. // //////////////////////////////////////////////////////////////

```
// Image constructor
EImageBW8 srcImage;
```
// ...

// Vector constructor EBW8Vector profile;

// Get the image data along segment  $(10, 510) - (500, 40)$ EasyImage::ImageToLineSegment(&srcImage, &profile, 10, 510, 500, 40);

// Set all these points to white (255) in the image EasyImage::LineSegmentToImage(&srcImage, 255, 10, 510, 500, 40);

 $F$  EURESYS

### <span id="page-14-1"></span><span id="page-14-0"></span>2.6. Statistics

### Image Statistics

//////////////////////////////////////////////////////////////////// // This code snippet shows how to compute basic image statistics. // ////////////////////////////////////////////////////////////////////

// Image constructor EImageBW8 srcImage;

// ...

// Count the number of pixels above the threshold (128) INT32 count; EasyImage::Area(&srcImage, 128, count);

// Compute the pixels' average and standard deviation values **float** stdDev, average; EasyImage::PixelStdDev(&srcImage, stdDev, average);

<span id="page-14-2"></span>// Compute the image gravity center (pixels above threshold) **float** x, y; EasyImage::GravityCenter(&srcImage, 128, x, y);

### Sliding Windows Statistics

//////////////////////////////////////////////////////////////////////// // This code snippet shows how to perform sliding windows statistics. // ////////////////////////////////////////////////////////////////////////

// Images constructor EImageBW8 srcImage; EImageBW8 dstImage0, dstImage1;

// ...

```
// All images must have the same size
dstImage0.SetSize(&srcImage);
dstImage1.SetSize(&srcImage);
```
// Local average in a 11x11 window EasyImage::LocalAverage(&srcImage, &dstImage0, 5, 5);

```
// Local deviation in a 11x11 window
EasyImage::LocalDeviation(&srcImage, &dstImage1, 5, 5);
```
### Histogram-Based Statistics

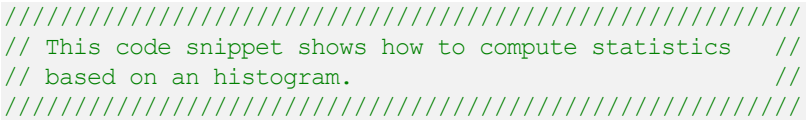

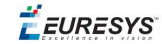

```
// Image constructor
EImageBW8 srcImage;
```
// ...

// Histogram constructor EBWHistogramVector histo;

// Compute the histogram EasyImage::Histogram(&srcImage, &histo);

// Compute the average gray-level value **float** average = EasyImage::AnalyseHistogram(&histo, EHistogramFeature\_ AveragePixelValue, 0, 255);

<span id="page-15-0"></span>// Compute the gray-level standard deviation **float** deviation = EasyImage::AnalyseHistogram(&histo, EHistogramFeature\_ PixelValueStdDev, 0, 255);

### 2.7. Noise Reduction by Integration

#### **Temporal Noise Reduction**

```
///////////////////////////////////////////////////
// This code snippet shows how to perform noise //
// reduction by temporal averaging. //
///////////////////////////////////////////////////
// Images constructor
EImageBW16 noisyImage, cleanImage;
// 16 bits work image used as an accumulator
EImageBW16 store;
// ...
// All images must have the same size
cleanImage.SetSize(&noisyImage);
store.SetSize(&noisyImage);
// Clear the accumulator image
EasyImage::Oper(EArithmeticLogicOperation Copy, (EBW16)0, &store);
// Accumulation loop
int n;
for (n=0; n < 10; n++){
 // Acquire a new image into noisyImage
 // ...
 // Add this new noisy image into the accumulator
 EasyImage::Oper(EArithmeticLogicOperation_Add, &noisyImage, &store, &store);
}
// Perform noise reduction
EasyImage::Oper(EArithmeticLogicOperation Divide, &store, (EBW16)n, &cleanImage);
```
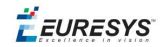

#### **Recursive Average**

```
///////////////////////////////////////////////////
// This code snippet shows how to perform noise //
// reduction by recursive averaging. //
///////////////////////////////////////////////////
// Images constructor
EImageBW8 noisyImage, cleanImage;
// 16 bits work image used as an accumulator
EImageBW16 store;
// ...
// All images must have the same size
cleanImage.SetSize(&noisyImage);
store.SetSize(&noisyImage);
// Clear the accumulator image
EasyImage::Oper(EArithmeticLogicOperation Copy, (EBW16)0, &store);
// Prepare the transfer lookup table (reduction factor = 3)
EBW16Vector lut;
EasyImage::SetRecursiveAverageLUT(&lut, 3.f);
// Perform the noise reduction
EasyImage::RecursiveAverage(&noisyImage, &store, &cleanImage, &lut);
```
### <span id="page-16-0"></span>2.8. Feature Point Detectors

#### **Harris Corner Detector**

```
//////////////////////////////////////////////////////////////////
// This code snippet shows how to retrieve corners' coordinates //
// by means of the Harris corner detector algorithm. //
//////////////////////////////////////////////////////////////////
```

```
// Image constructor
EImageBW8 srcImage;
```
// ...

```
// Harris corner detector
EHarrisCornerDetector harris;
EHarrisInterestPoints interestPoints;
harris.SetIntegrationScale(2.f);
```
// Perform the corner detection harris.Apply(srcImage, interestPoints);

```
// Retrieve the number of corners
unsigned int index = interestPoints.GetPointCount();
```

```
// Retrieve the first corner coordinates
EPoint point = interestPoints. GetPoint (0);
float x = point.getX();
float y = point.getY();
```
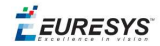

#### **Canny Edge Detector**

```
/////////////////////////////////////////////////////
// This code snippet shows how to highlight edges //
// by means of the Canny edge detector algorithm. //
/////////////////////////////////////////////////////
```
// Images constructor EImageBW8 srcImage; EImageBW8 dstImage;

// ...

// Canny edge detector ECannyEdgeDetector canny;

// Source and destination images must have the same size dstImage.SetSize(&srcImage);

<span id="page-17-0"></span>// Perform the edges detection canny.Apply(srcImage, dstImage);

### 2.9. Using Flexible Masks

#### Computing Pixels Average

```
/////////////////////////////////////////////////////////
// This code snippet shows how to compute statistics //
// inside a region defined by a flexible mask. \frac{1}{4}/////////////////////////////////////////////////////////
```
// Images constructor EImageBW8 srcImage; EImageBW8 mask;

// ...

// Compute the average value of the source image pixels // corresponding to the mask do-care areas only **float** average; EasyImage::PixelAverage(&srcImage, &mask, average);

**EURESYS** 

# 3. EasyColor

### <span id="page-18-1"></span><span id="page-18-0"></span>3.1. Colorimetric Systems Conversion

////////////////////////////////////////////////////////// // This code snippet shows how to convert a color image // // from the RGB to the Lab colorimetric system. // //////////////////////////////////////////////////////////

// Images constructor EImageC24 srcImage; EImageC24 dstImage;

// ...

```
// Prepare a lookup table for
// the RGB to La*b* conversion
EColorLookup lookup;
lookup.ConvertFromRgb(EColorSystem_Lab);
```
// Source and destination images must have the same size dstImage.SetSize(&srcImage);

<span id="page-18-2"></span>// Perform the color conversion EasyColor::Transform(&srcImage, &dstImage, &lookup);

### 3.2. Color Components

```
//////////////////////////////////////////////////////////
// This code snippet shows how to create a color image //
// from 3 grayscale images and extract the luminance //
// component from a color image. //
//////////////////////////////////////////////////////////
```

```
// Images constructor
EImageBW8 red, green, blue;
EImageC24 colorImage;
EImageBW8 luminance;
```
#### // ...

// Source and destination images must have the same size colorImage.SetSize(&red);

// Combine the color planes into a color image EasyColor::Compose(&red, &green, &blue, &colorImage);

// Prepare a lookup table for // the RGB to LSH conversion

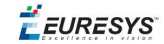

EColorLookup lookup; lookup.ConvertFromRgb(EColorSystem\_Lsh);

// Source and destination images must have the same size luminance.SetSize(&colorImage);

<span id="page-19-0"></span>// Get the Luminance component EasyColor::GetComponent(&colorImage, &luminance, 0, &lookup);

### 3.3. White Balance

#### ///////////////////////////////////////////////////////////// // This code snippet shows how to perform white balancing. // /////////////////////////////////////////////////////////////

```
// Images constructor
EImageC24 srcImage, dstImage;
EImageC24 whiteRef;
```
// ...

// Create a lookup table EColorLookup lut;

// Measure the calibration values from a white reference image **float** r, g, b; EasyImage::PixelAverage(&whiteRef, r, g, b);

// Prepare the lookup table for // a white balance operation lut.WhiteBalance(1.00f, EasyColor::GetCompensateNtscGamma(), r, g, b);

```
// Source and destination images must have the same size
dstImage.SetSize(&srcImage);
```
<span id="page-19-1"></span>// Perform the white balance operation lut.Transform(&srcImage, &dstImage);

### 3.4. Pseudo-Coloring

///////////////////////////////////////////////////////////// // This code snippet shows how to perform pseudo-coloring. // /////////////////////////////////////////////////////////////

// Images constructor EImageBW8 srcImage; EImageC24 dstImage;

// ...

// Create a pseudo-color lookup table EPseudoColorLookup pcLut;

// Define a shade of pure tints, from red to blue pcLut.SetShading(EC24(255, 0, 0), EC24(0, 0, 255), EColorSystem\_Ish);

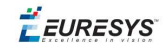

// Source and destination images must have the same size dstImage.SetSize(&srcImage);

<span id="page-20-0"></span>// Generate the pseudo-colored image EasyColor::PseudoColor(&srcImage, &dstImage, &pcLut);

### 3.5. Bayer Pattern Decoding

//////////////////////////////////////////////////////////////////// // This code snippet shows how to perform Bayer pattern decoding. // ////////////////////////////////////////////////////////////////////

// Images constructor EImageBW8 bayerImage; EImageC24 dstImage;

// ...

// Source and destination images must have the same size dstImage.SetSize(&bayerImage);

// Convert to true color with simple interpolation, default parity assumed EasyColor::BayerToC24(&bayerImage, &dstImage);

EEURESYS

# <span id="page-21-0"></span>4. EasyDeepLearning

# <span id="page-21-1"></span>4.1. Creating a Dataset and Training a Classifier

///////////////////////////////////////////////////////////////

// This code snippet shows how to create a dataset, train a // // classifier and get the best performance metrics obtained // // during the training.  $\frac{1}{2}$  // ///////////////////////////////////////////////////////////////

// Creating dataset and classifier objects EClassificationDataset dataset; EClassificationDataset trainingDataset; EClassificationDataset validationDataset; EClassifier classifier;

// Adding images using a glob pattern dataset.AddImages("\*good\*.png", "good"); dataset.AddImages("\*defective\*.png", "defective");

// Enabling data augmentation on the dataset dataset.SetEnableDataAugmentation(true);

// Rotation of up to 90° dataset.SetMaxRotationAngle(90);

// Enabling horizontal flips dataset.SetEnableHorizontalFlip(true);

// Splitting the dataset with 80% of images for the training dataset // and 20% for the validation dataset dataset.Split(trainingDataset, validationDataset, 0.8);

// Training the classifier for 50 epochs classifier.Train(trainingDataset, validationDataset, 50); classifier.WaitForTrainingCompletion();

// Get the best metrics obtained on the validation dataset EClassificationMetrics bestMetrics = classifier.GetValidationMetrics (classifier.GetBestEpoch());

EEURESYS

# <span id="page-22-0"></span>4.2. Loading a Classifier and Classifying a New Image

/////////////////////////////////////////////////////////////// // This code snippet shows how load a trained classifier and //  $\frac{1}{2}$  classify a new image.  $\frac{1}{2}$  // ///////////////////////////////////////////////////////////////

// Image and classifier constructor EClassifier classifier; EImageBW8 srcImage;

// String and probability for the most probable result std::string label; float probability;

// Load classifier and image classifier.Load(...) srcImage.Load(...)

// Classify image EClassificationResult result = classifier.Classify(srcImage);

// Get the most probable label label = result.GetBestLabel(); probability = result.GetBestProbability();

**EURESYS** 

# <span id="page-23-0"></span>5. EasyObject

### <span id="page-23-2"></span><span id="page-23-1"></span>5.1. Constructing the Blobs

### Image Encoder

////////////////////////////////////////////////////////////// // This code snippet shows how to build blobs belonging to // // the white layer according to the minimum residue method // // and how to build blobs belonging to the black layer // // according to an absolute threshold. // //////////////////////////////////////////////////////////////

// Image constructor EImageBW8 srcImage;

// Image encoder EImageEncoder encoder;

// Coded image ECodedImage2 codedImage;

// ...

// Build the blobs belonging to the white layer, // the segmentation is based on the Minimum Residue method encoder.Encode(srcImage, codedImage);

// Build the blobs belonging to the black layer, // the segmentation is based on an absolute threshold (110) Segmenters::EGrayscaleSingleThresholdSegmenter& segmenter= encoder.GetGrayscaleSingleThresholdSegmenter(); segmenter.SetBlackLayerEncoded(**true**); segmenter.SetWhiteLayerEncoded(**false**);

segmenter.SetMode(EGrayscaleSingleThreshold Absolute); segmenter.SetAbsoluteThreshold(110);

<span id="page-23-3"></span>encoder.Encode(srcImage, codedImage);

### Image Segmenter

```
//////////////////////////////////////////////////////////////
// This code snippet shows how to build blobs according to //
// a user-defined image segmenter. //
//////////////////////////////////////////////////////////////
```
// Image constructor EImageBW8 srcImage;

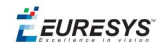

// Image encoder

EImageEncoder encoder;

// Coded image

ECodedImage2 codedImage;

// ...

// Set the segmentation method to GrayscaleDoubleThreshold encoder.SetSegmentationMethod(ESegmentationMethod\_GrayscaleDoubleThreshold);

// Retrieve the segmenter object

Segmenters::EGrayscaleDoubleThresholdSegmenter& segmenter= encoder.GetGrayscaleDoubleThresholdSegmenter();

// Set the high and low threshold values segmenter.SetHighThreshold(150); segmenter.SetLowThreshold(50);

```
// Specify the layers to be encoded (neutral layer only)
segmenter.SetBlackLayerEncoded(false);
segmenter.SetNeutralLayerEncoded(true);
segmenter.SetWhiteLayerEncoded(false);
```
<span id="page-24-0"></span>// Encode the image encoder.Encode(srcImage, codedImage);

### Holes Extraction

#### /////////////////////////////////////////////////////////// // This code snippet shows how to retrieve blobs' holes. // ///////////////////////////////////////////////////////////

// Image constructor EImageBW8 srcImage;

// Image encoder EImageEncoder encoder;

// Coded image ECodedImage2 codedImage;

// ...

```
// Encode the image
encoder.Encode(srcImage, codedImage);
```

```
// Retrieve holes for all the blobs
for (unsigned int blobIndex = 0; blobIndex < codedImage.GetObjCount(); blobIndex++)
{
        EObject& block = codedImage.GetObj(blobIndex);// Browse the holes of the current object
        for (unsigned int holeIndex = 0; holeIndex < blob.GetHoleCount(); holeIndex++)
        {
                // Retrieve a given hole
               EHole& hole = blob.GetHole(holeIndex);
        }
}
```
**EURESYS** 

### <span id="page-25-0"></span>Continuous Mode

///////////////////////////////////////////////// // This code snippet shows how to build blobs // // in the continuous mode context.  $\frac{1}{10}$ /////////////////////////////////////////////////

// Image constructor EImageBW8 srcImage;

// Image encoder EImageEncoder encoder;

// Coded image ECodedImage2 codedImage;

// ...

// Enable the continuous mode encoder.SetContinuousModeEnabled(**true**);

```
// Loop to acquire the different chunks
for (int count = 0; count < MAX COUNT ; count++)
{
        // Store the new chunk into srcImage
        // ...
        // Encode the current chunk
        encoder.Encode(srcImage, codedImage);
```

```
}
```
<span id="page-25-1"></span>// Flush the continuous mode encoder.FlushContinuousMode(codedImage);

# 5.2. Computing Blobs Features

```
//////////////////////////////////////////////////////////////
// This code snippet shows how to retrieve blobs' features. //
//////////////////////////////////////////////////////////////
```

```
// Image constructor
EImageBW8 srcImage;
```

```
// Image encoder
EImageEncoder encoder;
```
// Coded image ECodedImage2 codedImage;

// ...

```
// Encode the source image
encoder.Encode(srcImage, codedImage);
```

```
for (unsigned int int index = 0; index < c codedImage.getObject(); index++){
```

```
// Retrieve the selected blob gravity center
EObject& blob = codedImage.GetObj(index);
float centerX = blob.GetGravityCenter().GetX();
```
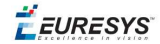

<span id="page-26-0"></span>}

**float** centerY = blob.GetGravityCenter().GetY();

# 5.3. Selecting and Sorting Blobs

```
/////////////////////////////////////////////////////////
// This code snippet shows how to build blobs, select //
// some of them and sort the selected ones. //
/////////////////////////////////////////////////////////
```

```
// Image constructor
EImageBW8 srcImage;
```
// Image encoder EImageEncoder encoder;

// Coded image ECodedImage2 codedImage;

// ...

// Encode the source image encoder.Encode(srcImage, codedImage);

// Create a blob selection EObjectSelection selection; selection.AddObjects(codedImage);

```
// Remove the Small blobs
selection.RemoveUsingUnsignedIntegerFeature(EFeature Area, 100, ESingleThresholdMode
Less);
```
// Retrieve the number of remaining blobs **unsigned int** numBlobs= selection.GetElementCount();

```
// Sort the remaining blobs based on their area
selection. Sort (EFeature Area, ESortDirection Ascending);
```

```
// Retrieve the selected blobs
for (unsigned int index = 0; index < numBlobs; index++)
{
    float centerX= selection.GetElement(index).GetGravityCenterX();
    float centerY= selection.GetElement(index).GetGravityCenterY();
}
```
### <span id="page-26-2"></span><span id="page-26-1"></span>5.4. Using Flexible Masks

### Constructing Blobs

```
////////////////////////////////////////////////////////
// This code snippet shows how to build blobs inside //
\frac{1}{4} a region defined by a flexible mask. \frac{1}{4}////////////////////////////////////////////////////////
```
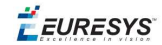

// Images constructor EImageBW8 srcImage; EImageBW8 mask;

// Image encoder EImageEncoder encoder;

// Coded image ECodedImage2 codedImage;

// ...

<span id="page-27-0"></span>// Encode the source image regions // corresponding to the mask do care areas encoder.Encode(srcImage, mask, codedImage);

### Generating a Flexible Mask from an Encoded Image

///////////////////////////////////////////////////////// // This code snippet shows how to generate a flexible // // mask from an encoded image.  $\frac{1}{2}$  // /////////////////////////////////////////////////////////

// Images constructor EImageBW8 srcImage; EImageBW8 mask;

// Image encoder EImageEncoder encoder;

// Coded image ECodedImage2 codedImage;

#### // ...

// Encode the source image encoder.Encode(srcImage, codedImage);

// The source image and the mask must have the same size mask.SetSize(&srcImage);

<span id="page-27-1"></span>// Create the mask based on the white layer // of the coded image codedImage.RenderMask(mask, 1);

### Generating a Flexible Mask from a Blob Selection

///////////////////////////////////////////////////////// // This code snippet shows how to generate a flexible // // mask from a selection of blobs. // /////////////////////////////////////////////////////////

// Images constructor EImageBW8 srcImage; EImageBW8 mask;

// Image encoder EImageEncoder encoder;

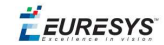

// Coded image ECodedImage2 codedImage;

// ...

// Encode the source image encoder.Encode(srcImage, codedImage);

// The source image and the mask must have the same size mask.SetSize(&srcImage);

// Create a blob selection EObjectSelection selection; selection.AddObjects(codedImage);

// Remove the Small blobs selection.RemoveUsingUnsignedIntegerFeature(EFeature Area, 100, ESingleThresholdMode Less);

// Create the mask based on the blob selection selection.RenderMask(mask);

// Sort the remaining blobs based on their area selection.Sort(EFeature Area, ESortDirection Descending);

// Create the mask corresponding to the largest blob selection.GetElement(0).RenderMask(mask);

**EURESYS** 

# 6. EasyMatch

### <span id="page-29-1"></span><span id="page-29-0"></span>6.1. Pattern Learning

///////////////////////////////////////////////////// // This code snippet shows how to learn a pattern // // defined by a region of interest (ROI). // /////////////////////////////////////////////////////

// Image constructor EImageBW8 srcImage;

// ROI constructor EROIBW8 pattern;

// EMatcher constructor EMatcher matcher;

// ...

// Attach the ROI to the source image // and set its position pattern.Attach(&srcImage); pattern.SetPlacement(214, 52, 200, 200);

<span id="page-29-2"></span>// Learn the pattern matcher.LearnPattern(&pattern);

### 6.2. Setting Search Parameters

////////////////////////////////////////////////////////// // This code snippet shows how to tune pattern matching //  $\frac{1}{16}$  search parameters and save them into a file.  $\frac{1}{16}$ //////////////////////////////////////////////////////////

// Image constructor EImageBW8 pattern;

// EMatcher constructor EMatcher matcher;

 $1/$  ...

// Learn the pattern matcher.LearnPattern(&pattern);

// Set the maximum number of occurrences matcher.SetMaxPositions(5);

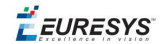

// Set the rotation tolerances matcher.SetMinAngle(-20.f); matcher.SetMaxScale(20.f);

// Enable sub-pixel accuracy matcher.SetInterpolate(**true**);

// Set the minimum score matcher.SetMinScore(0.70f);

<span id="page-30-0"></span>// Save the matching context into a model file matcher.Save("**myModel.mch**");

# 6.3. Pattern Matching and Retrieving Results

///////////////////////////////////////////////////// // This code snippet shows how to perform pattern // // matching operations and retrieve the results. // /////////////////////////////////////////////////////

// Image constructor EImageBW8 srcImage;

// EMatcher constructor EMatcher matcher;

#### // ...

// Load a model file matcher.Load("**myModel.mch**");

// Perform the matching matcher.Match(&srcImage);

// Retrieve the number of occurrences **int** numOccurrences= matcher.GetNumPositions();

// Retrieve the first occurrence EMatchPosition myOccurrence= matcher.GetPosition(0);

// Retrieve its score and position float score= myOccurrence. Score; float centerX= myOccurrence.CenterX; float centerY= myOccurrence.CenterY;

**EURESYS** 

# 7. EasyFind

### <span id="page-31-1"></span><span id="page-31-0"></span>7.1. Pattern Learning

///////////////////////////////////////////////////// // This code snippet shows how to learn a pattern // // defined by a region of interest (ROI). // /////////////////////////////////////////////////////

// Image constructor EImageBW8 srcImage;

// ROI constructor EROIBW8 pattern;

// EPatternFinder constructor EPatternFinder finder;

// ...

// Attach the ROI to the source image // and set its position pattern.Attach(&srcImage); pattern.SetPlacement(214, 52, 200, 200);

<span id="page-31-2"></span>// Learn the pattern finder.Learn(&pattern);

### 7.2. Setting Search Parameters

////////////////////////////////////////////////////////// // This code snippet shows how to tune pattern finding //  $\frac{1}{16}$  search parameters and save them into a file.  $\frac{1}{16}$ //////////////////////////////////////////////////////////

// Image constructor EImageBW8 pattern;

// EPatternFinder constructor EPatternFinder finder;

 $1/$  ...

// Learn the pattern finder.Learn(&pattern);

// Set the maximum number of occurrences finder.SetMaxInstances(5);

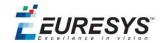

// Set the rotation tolerances finder.SetAngleTolerance(20.f);

// Set the minimum score finder.SetMinScore(0.70f);

<span id="page-32-0"></span>// Save the finding context into a model file finder.Save("**myModel.fnd**");

# 7.3. Pattern Finding and Retrieving Results

///////////////////////////////////////////////////// // This code snippet shows how to perform pattern // // finding operations and retrieve the results. // /////////////////////////////////////////////////////

// Image constructor EImageBW8 srcImage;

// EPatternFinder constructor EPatternFinder finder;

// EFoundPattern constructor std::vector<EFoundPattern> foundPattern;

// ...

// Load a model file finder.Load("**myModel.fnd**");

// Perform the pattern finding foundPattern= finder.Find(&srcImage);

// Retrieve the number of instances **int** numInstances= foundPattern.size();

// Retrieve the score and the // position of the first instance **float** score= foundPattern[0].GetScore(); **float** centerX= foundPattern[0].GetCenter().GetX(); **float** centerY= foundPattern[0].GetCenter().GetY();

**EURESYS** 

# <span id="page-33-0"></span>8. EasyGauge

### <span id="page-33-1"></span>8.1. Point Location

////////////////////////////////////////////////////////////////// // This code snippet shows how to create a point location tool, // // adjust the transition parameters, set the nominal gauge // position, perform the measurement and retrieve the result. // //////////////////////////////////////////////////////////////////

// Image constructor EImageBW8 srcImage;

// EPointGauge constructor EPointGauge pointGauge;

// Adjust the transition parameters pointGauge.SetTransitionType(ETransitionType\_Wb); pointGauge.SetTransitionChoice(ETransitionChoice Closest);

// Set the gauge nominal position pointGauge.SetCenterXY(256.f, 256.f);

// Set the gauge length to 100 units and the angle to 45° pointGauge.SetTolerance(100.f, 45.f);

// Measure pointGauge.Measure(&srcImage);

// Get the measured point coordinates **float** measuredX = pointGauge.GetMeasuredPoint().GetX(); **float** measuredY = pointGauge.GetMeasuredPoint().GetY();

<span id="page-33-2"></span>// Save the point gauge measurement context pointGauge.Save("**myPointGauge.gge**");

### 8.2. Line Fitting

```
////////////////////////////////////////////////////////////////////
// This code snippet shows how to create a line measurement tool, //
// adjust the transition parameters, set the nominal gauge //
// position, perform the measurement and retrieve the result. //
////////////////////////////////////////////////////////////////////
```
// Image constructor EImageBW8 srcImage;

// ELineGauge constructor ELineGauge lineGauge;

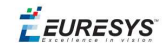

#### // Adjust the transition parameters

lineGauge.SetTransitionType(ETransitionType\_Bw); lineGauge.SetTransitionChoice(ETransitionChoice\_NthFromEnd); lineGauge.SetTransitionIndex(2);

#### // Set the line fitting gauge position, // length (50 units) and orientation (20°) EPoint center(256.f, 256.f); ELine line(center, 50.f, 20.f); lineGauge.SetLine(line);

#### // Measure

lineGauge.Measure(&srcImage);

// Get the origin and end point coordinates of the fitted line EPoint originPoint = lineGauge.GetMeasuredLine().GetOrg(); EPoint endPoint = lineGauge.GetMeasuredLine().GetEnd();

```
// Save the point gauge measurement context
lineGauge.Save("myLineGauge.gge");
```
### 8.3. Circle Fitting

//////////////////////////////////////////////////////////////////////

// This code snippet shows how to create a circle measurement tool, //<br>// adjust the transition parameters, set the nominal quade // // adjust the transition parameters, set the nominal gauge // position, perform the measurement and retrieve the result. // //////////////////////////////////////////////////////////////////////

// Image constructor EImageBW8 srcImage;

```
// ECircleGauge constructor
ECircleGauge circleGauge;
```

```
// Adjust the transition parameters
circleGauge.SetTransitionType(ETransitionType_Bw);
circleGauge.SetTransitionChoice(ETransitionChoice_LargestAmplitude);
```

```
// Set the Circle fitting gauge position, diameter (50 units),
// starting angle (10°), and amplitude (270°)
EPoint center(256.f, 256.f);
ECircle circle(center, 50.f, 10.f, 270.f);
circleGauge.SetCircle(circle);
```
// Measure circleGauge.Measure(&srcImage);

```
// Get the center point coordinates and the radius of the fitted circle
float centerX = circleGauge.GetMeasuredCircle().GetCenter().GetX();
float centerY = circleGauge.GetMeasuredCircle().GetCenter().GetY();
float radius = circleGauge.GetMeasuredCircle().GetRadius();
```

```
// Save the point gauge measurement context
circleGauge.Save("myCircleGauge.gge");
```
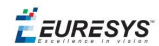

### <span id="page-35-0"></span>8.4. Rectangle Fitting

///////////////////////////////////////////////////////////////////////// // This code snippet shows how to create a rectangle measurement tool, // // adjust the transition parameters, set the nominal gauge position, // // perform the measurement and retrieve the result.  $\frac{1}{2}$  // /////////////////////////////////////////////////////////////////////////

// Image constructor EImageBW8 srcImage;

// ERectangleGauge constructor ERectangleGauge rectangleGauge;

// Adjust the transition parameters rectangleGauge.SetTransitionType(ETransitionType\_Bw); rectangleGauge.SetTransitionChoice(ETransitionChoice\_LargestAmplitude);

// Set the rectangle fitting gauge position, // size (50x30 units) and orientation (15°) EPoint center(256.f, 256.f); ERectangle rectangle(center, 50.f, 30.f, 15.f); rectangleGauge.SetRectangle(rectangle);

// Measure rectangleGauge.Measure(&srcImage);

// Get the size and the rotation angle of the fitted rectangle **float** sizeX = rectangleGauge.GetMeasuredRectangle().GetSizeX(); **float** sizeY = rectangleGauge.GetMeasuredRectangle().GetSizeY(); **float** angle = rectangleGauge.GetMeasuredRectangle().GetAngle();

<span id="page-35-1"></span>// Save the point gauge measurement context rectangleGauge.Save(**"myRectangleGauge.gge"**);

### 8.5. Wedge Fitting

```
/////////////////////////////////////////////////////////////////////
// This code snippet shows how to create a wedge measurement tool, //
// adjust the transition parameters, set the nominal gauge //
// position, perform the measurement and retrieve the result. //
/////////////////////////////////////////////////////////////////////
```

```
// Image constructor
EImageBW8 srcImage;
```

```
// EWedgeGauge constructor
EWedgeGauge wedgeGauge;
```
#### // Adjust the transition parameters

```
wedgeGauge.SetTransitionType(ETransitionType_Bw);
wedgeGauge.SetTransitionChoice(ETransitionChoice NthFromBegin);
wedgeGauge.SetTransitionIndex(0);
```

```
// Set the wedge fitting gauge position, diameter (50 units),
// breadth (-25 units), starting angle (0°) and amplitude (270°)
EPoint center(256.f, 256.f);
```
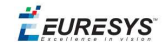

EWedge wedge(center, 50.f, -25.f, 0.f, 270.f); wedgeGauge.SetWedge(wedge);

#### // Measure

wedgeGauge.Measure(&srcImage);

// Get the inner and outer radius of the fitted wedge **float** innerRadius = wedgeGauge.GetMeasuredWedge().GetInnerRadius(); **float** outerRadius = wedgeGauge.GetMeasuredWedge().GetOuterRadius();

<span id="page-36-0"></span>// Save the point gauge measurement context wedgeGauge.Save(**"myWedgeGauge.gge"**);

## <span id="page-36-1"></span>8.6. Gauge Grouping

### Gauge Hierarchy

```
//////////////////////////////////////////////////////////////
// This code snippet shows how to create a gauge hierarchy //
\frac{1}{2} and save it into a file. \frac{1}{2} and \frac{1}{2} and \frac{1}{2} and \frac{1}{2} and \frac{1}{2} and \frac{1}{2} and \frac{1}{2} and \frac{1}{2} and \frac{1}{2} and \frac{1}{2} and \frac{1}{2} and \frac{1}{2} and \frac{1}{2} and \frac{//////////////////////////////////////////////////////////////
```
// EWorldShape constructor EWorldShape worldShape;

// Gauges constructor ERectangleGauge rectangleGauge; ECircleGauge circleGauge1, circleGauge2;

#### // ...

// Attach the rectangle gauge to the EWorldShape rectangleGauge.Attach(&worldShape);

```
// Attach the circle gauges to the rectangle gauge
circleGauge1.Attach(&rectangleGauge);
circleGauge2.Attach(&rectangleGauge);
```
// Set the first circle gauge name circleGauge1.SetName(**"myCircleGauge1"**);

#### // ...

<span id="page-36-2"></span>// Save worldShape together with its daughters worldShape.Save(**"myWorldShape.gge"**, **true**);

### Complex Measurement

```
////////////////////////////////////////////////////////////
// This code snippet shows how to trigger the measurement //
// of a whole gauge hierarchy and retrieve the results. //
////////////////////////////////////////////////////////////
```
// Image constructor EImageBW8 srcImage;

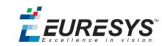

```
// EWorldShape constructor
EWorldShape worldShape;
// Load the EWorldShape together with its daughters
worldShape.Load("myWorldShape.gge", true);
// Retrieve the number of worldShape's daughters
int numDaughters= worldShape.GetNumDaughters();
// ...
// Trigger the measurement of all the
// gauges attached to the EWorldShape
worldShape.Process(&srcImage, true);
// Retrieve the measurement result of
// the first daughter (a rectangle gauge)
ERectangleGauge* rectangleGauge= (ERectangleGauge*)worldShape.GetDaughter(0);
float sizeX= rectangleGauge->GetMeasuredRectangle().GetSizeX();
// Retrieve the measurement result of a
// daughter gauge called "myCircleGauge1"
ECircleGauge* circleGauge= (ECircleGauge*)worldShape.GetShapeNamed
("myCircleGauge1");
EPoint center= circleGauge->GetMeasuredCircle().GetCenter();
```
### <span id="page-37-1"></span><span id="page-37-0"></span>8.7. Calibration using EWorldShape

### Calibration by Guesswork

```
//////////////////////////////////////////////////////////
// This code snippet shows how to perform a calibration //
// by guesswork. //
//////////////////////////////////////////////////////////
```
// Image constructor EImageBW8 srcImage;

// EWorldShape constructor EWorldShape worldShape;

#### // ...

// Compute the calibration coefficients // Field of view: 32x24 mm worldShape.SetSensor(srcImage.GetWidth(), srcImage.GetHeight(), 32.f, 24.f);

<span id="page-37-2"></span>// Retrieve the spatial resolution float resolutionX= worldShape.GetXResolution(); **float** resolutionY= worldShape.GetYResolution();

### Landmark-Based Calibration

///////////////////////////////////////////////////////////// // This code snippet shows how to perform a landmark-based //

**EURESYS** 

```
// calibration. //
/////////////////////////////////////////////////////////////
```
// EWorldShape constructor EWorldShape worldShape;

// ...

// Reset the calibration context worldShape.EmptyLandmarks();

// Loop on the landmarks **for**(**int** index= 0; index < numLandmarks; index++ {

```
// Get the I-th landmark as a pair of EPoint (x, y)EPoint sensorPoint, worldPoint;
```
// Retrieve and store the relevant data into worldPoint and sensorPoint // ...

```
// Add the I-th pair
```
worldShape.AddLandmark(sensorPoint, worldPoint);

```
}
```

```
// Perform the calibration
```
<span id="page-38-0"></span>worldShape.Calibrate(ECalibrationMode Skewed);

### Dot Grid-Based Calibration

```
/////////////////////////////////////////////////////////////
// This code snippet shows how to perform a dot grid-based //
\frac{1}{2} calibration. \frac{1}{2} calibration.
/////////////////////////////////////////////////////////////
// EWorldShape constructor
EWorldShape worldShape;
// ...
// Reset the calibration context
worldShape.EmptyLandmarks();
// Loop on the dots
for(int index= 0; index < numDots; index++)
{
        // Get the I-th dot as an EPoint (x, y)EPoint dotPoint;
        // Retrieve and store the relevant data into dotPoint
        // ...
        // Add the I-th dot
        worldShape.AddPoint(dotPoint);
}
// Reconstruct the grid topology
// pitch X and Y = 5 units
worldShape.RebuildGrid(5, 5);
// Perform the calibration
// the calibration modes are computed automatically
worldShape.AutoCalibrate(true);
```
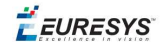

### <span id="page-39-0"></span>Coordinates Transform

///////////////////////////////////////////////////////////// // This code snippet shows how to convert coordinates from // // the Sensor space to the World space and conversely. // /////////////////////////////////////////////////////////////

// EWorldShape constructor EWorldShape worldShape;

// EPoint constructor EPoint sensor; EPoint world;

// ...

// Perform the calibration worldShape.Calibrate(ECalibrationMode Scaled | ECalibrationMode Skewed);

// Retrieve the world coordinates of a point, knowing its sensor coordinates world= worldShape.SensorToWorld(sensor);

<span id="page-39-1"></span>// Retrieve the sensor coordinates of a point, knowing its world coordinates sensor= worldShape.WorldToSensor(world);

### Image Unwarping

////////////////////////////////////////////////////////// // This code snippet shows how to unwarp an image based // // of the computed calibration coefficients. // //////////////////////////////////////////////////////////

// Images constructor EImageBW8 srcImage; EImageBW8 dstImage;

// EWorldShape constructor EWorldShape worldShape;

// Lookup table constructor EUnwarpingLut lut;

#### // ...

// Perform the calibration worldShape.Calibrate(ECalibrationMode Tilted | ECalibrationMode Radial);

// Setup the lookup table for unwarping worldShape.SetupUnwarp(&lut, &srcImage, **true**);

// Perform the image unwarping worldShape.Unwarp(&lut, &srcImage, &dstImage, **true**);

**EURESYS** 

# 9. EasyOCR

### <span id="page-40-1"></span><span id="page-40-0"></span>9.1. Learning Characters

```
//////////////////////////////////////////////////////
// This code snippet shows how to learn characters //
// based on an image featuring a known text and //
// save the corresponding font file. ////////////////////////////////////////////////////////
```
// Image constructor EImageBW8 srcImage;

// EOCR constructor EOCR ocr;

// Text to be learned (all digits) // Assuming the image contains this text **const** std::string text= **"0123456789"**;

// ...

// Create a new fon ocr.NewFont(8, 11);

#### // Adjust the segmentation parameters

ocr.SetTextColor(EOCRColor BlackOnWhite); ocr.SetMinCharWidth(15); ocr.SetMinCharWidth(50); ocr.SetMinCharHeight(15); ocr.SetMinCharHeight(75); ocr.SetNoiseArea(15);

```
// Segment the characters
ocr.BuildObjects(&srcImage);
ocr.FindAllChars(&srcImage);
```

```
// Learn the characters
ocr.LearnPatterns(&srcImage, text, EOCRClass Digit);
```

```
// Save the font into a file
ocr.Save("myFont.ocr");
```
### 9.2. Recognizing Characters

/////////////////////////////////////////////////////// // This code snippet shows how to load a font file, // // perform a default character recognition operation // // and perform a character recognition operation //

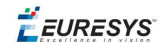

```
// using a class filter. \frac{1}{2} //
///////////////////////////////////////////////////////
```
// Image constructor EImageBW8 srcImage;

// EOCR constructor EOCR ocr;

// Load the font file ocr.Load(**"myFont.ocr"**);

// ...

// Recognize the characters std::string text= ocr.Recognize(&srcImage, 10, EOCRClass\_AllClasses);

#### // Alternatively // Define the character filter (2 letters and 3 digits) std::vector<UINT32> charFilter; charFilter.push\_back(EOCRClass UpperCase); charFilter.push\_back(EOCRClass UpperCase); charFilter.push\_back(EOCRClass\_Digit); charFilter.push\_back(EOCRClass\_Digit); charFilter.push\_back(EOCRClass\_Digit);

```
// Recognize the characters with class filtering
text= ocr.Recognize(&srcImage, 10, charFilter);
```
EEURESYS

# <span id="page-42-0"></span>10. EasyOCR2

### <span id="page-42-1"></span>10.1. Detecting Characters

//////////////////////////////////////////////////////// // This code snippet shows how to detect characters // // in an image, using a few parameters and a topology // ////////////////////////////////////////////////////////

// Load an Image EImageBW8 image; image.Load(**"image.tif"**);

// Attach a ROI to the image EROIBW8 roi; roi.Attach(&image, 50, 224, 340, 96);

// Create an EOCR2 instance EOCR2 ocr2;

// Set the expected character sizes ocr2.SetCharsWidthRange(EIntegerRange(25,25)); ocr2.SetCharsHeight(37);

// Set the text polarity, in this case WhiteOnBlack ocr2.SetTextPolarity(EasyOCR2TextPolarity WhiteOnBlack);

// Set the topology ocr2.SetTopology(**".{10}\n.{3} .{4}"**);

// Detect the text in the image. The output Text structure contains: // - an individual textbox for each character // - an individual bitmap image for each character // - a threshold value to binarize the bitmap image for each character // All structured in a hierarchy with Lines –> Words -> Characters EOCR2Text text =  $ocr2.$ Detect(roi);

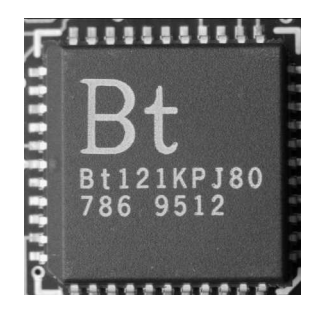

**The image used in this code snippet**

**EURESYS** 

### <span id="page-43-0"></span>10.2. Learning Characters

```
//////////////////////////////////////////////////////
// This code snippet shows how to learn characters //
// based on an image featuring a known text and //
// save the corresponding character database //
//////////////////////////////////////////////////////
```
// Load an Image EImageBW8 image; image.Load(**"image.tif"**);

// Attach a ROI to the image EROIBW8 roi; roi.Attach(&image, 50, 224, 340, 96);

// Create an EOCR2 instance EOCR2 ocr2;

```
// Set the required parameters
ocr2.SetCharsWidthRange(EIntegerRange(25,25));
ocr2.SetCharsHeight(37);
ocr2.SetTextPolarity(EasyOCR2TextPolarity WhiteOnBlack);
ocr2.SetTopology(".{10}\n.{3} .{4}");
```
// Learn from the reference image: // 1) Detect the text in the image EOCR2Text text =  $ocr2.$  Detect(roi); // 2) Set the true values of the text text.SetText(**"Bt121KPJ80\n786 9512"**); // 3) Add the characters to the character database ocr2.Learn(text);

// Save the character database ocr2.SaveCharacterDatabase(**"myDB.o2d"**);

// Alternatively, save the model file. // This will store the character database and the parameter settings Ocr2.Save(**"myModel.o2m"**);

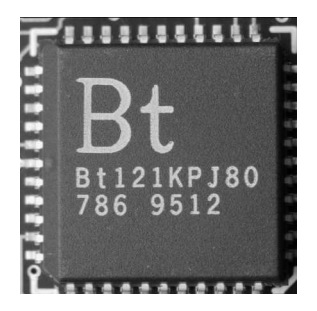

**The image used in this code snippet**

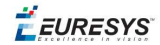

### <span id="page-44-0"></span>10.3. Reading Characters

#### **Reading using TrueType fonts**

```
////////////////////////////////////////////////////////
// This code snippet shows how to //
// - create a character database from TrueType fonts //
\frac{1}{2} - read the text in an image \frac{1}{2}////////////////////////////////////////////////////////
```
// Load an image EImageBW8 image; image.Load(**"image.tif"**);

// Attach an ROI EROIBW8 roi; roi.Attach(&src, 50, 224, 340, 96);

// Create an EOCR2 instance EOCR2 ocr2;

```
// Set the required parameters
ocr2.SetCharsWidthRange(EIntegerRange(25,25));
ocr2.SetCharsHeight(37);
ocr2.SetTopology("[LN]{10}\nN{3} N{4}");
ocr2.SetTextPolarity(EasyOCR2TextPolarity WhiteOnBlack);
```
// Add TrueType character to the character database ocr2.AddCharactersToDatabase(**"C:\\Windows\\Fonts\\calibrib.ttf"**); ocr2.AddCharactersToDatabase(**"C:\\Windows\\Fonts\\yugothb.ttc"**);

// Read text from the image std::string result = ocr2. Read(roi);

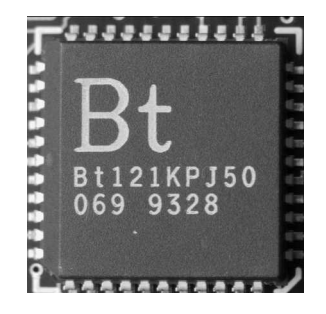

**The image used in this code snippet**

#### **Reading using EOCR2 Character Database**

```
////////////////////////////////////////////////////////
// This code snippet shows how to //
// - load a pre-made character database //
// - read the text in an image //
////////////////////////////////////////////////////////
```
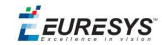

```
// Load an image
EImageBW8 image;
image.Load("image.tif");
```
// Attach an ROI EROIBW8 roi; roi.Attach(&src, 50, 224, 340, 96);

```
// Create an EOCR2 instance
EOCR2 ocr2;
```

```
// Set the required parameters
ocr2.SetCharsWidthRange(EIntegerRange(25,25));
ocr2.SetCharsHeight(37);
ocr2.SetTopology("[LN]{10}\nN{3} N{4}");
ocr2.SetTextPolarity(EasyOCR2TextPolarity WhiteOnBlack);
```
// Add a pre-made character database to the EOCR2 instance ocr2.AddCharactersToDatabase(**"myDB.o2d"**);

// Read text from the image std::string result = ocr2.Read(roi);

#### **Reading using EOCR2 Model file**

```
////////////////////////////////////////////////////////
// This code snippet shows how to //
\frac{1}{2} - load a pre-made model file \frac{1}{2} //
// - read the text in an image //
////////////////////////////////////////////////////////
// Load an image
EImageBW8 image;
image.Load("image.tif");
// Attach an ROI
EROIBW8 roi;
roi.Attach(&src, 50, 224, 340, 96);
// Create an EOCR2 instance
EOCR2 ocr2;
// Load a pre-made model file, this will:
// - (re)set all parameters
// - add the character database in the model file to the EOCR2 instance
ocr2.Load("myModel.o2m");
```

```
// Read text from the image
std::string result = ocr2. Read(roi);
```
**EURESYS** 

# 11. EasyOCV

### <span id="page-46-1"></span><span id="page-46-0"></span>11.1. Creating an OCV Model

//////////////////////////////////////////////////////// // This code snippet shows how to create an OCV model // // from a golden template and save it into a file. // ////////////////////////////////////////////////////////

// Image constructor EImageBW8 srcImage;

// EOCV constructor EOCV ocv;

// ECodedImage constructor ECodedImage blobs;

// ...

```
// Reset the OCV context
ocv.DeleteTemplateTexts();
ocv.DrawTemplateChars();
ocv.DeleteTemplateObjects();
ocv.ClearStatistics();
```
// Set the OCV context ocv.SetTemplateImage(&srcImage);

#### // Segment the source image

blobs.SetThreshold(EThresholdMode\_MinResidue); blobs.BuildObjects(&srcImage);

#### // Compute blobs area and unselect small objects

blobs.AnalyseObjects(ELegacyFeature\_Area); blobs.SelectObjectsUsingFeature(ELegacyFeature Area, 0, 50, ESelectOption RemoveLesserOrEqual);

```
// Add remaining blobs to the OCV context
ocv.CreateTemplateObjects(&blobs);
```
// Add all selected free objects ocv.CreateTemplateChars(ESelectionFlag\_True, ECharCreationMode\_Separate);

// Group all selected free characters in a single text ocv.CreateTemplateTexts();

```
// Perform the learning
ocv.Learn(&srcImage);
```
// Save the ocv model into a file

ocv.Save(**"myModel.ocv"**);

**EURESYS** 

### <span id="page-47-0"></span>11.2. Inspecting

////////////////////////////////////////////////////// // This code snippet shows how to load an OCV model // // file and perform an inspection. // //////////////////////////////////////////////////////

// Image constructor EImageBW8 srcImage;

// EOCV constructor EOCV ocv;

// ...

// Load an EasyOCV model file ocv.Load(**"myModel.ocv"**);

<span id="page-47-1"></span>// Perform the inspection ocv.Inspect(&srcImage, EThresholdMode\_MinResidue);

### 11.3. Setting Inspection Parameters

/////////////////////////////////////////////////// // This code snippet shows how to set characters // // and texts inspection parameters. // ///////////////////////////////////////////////////

// EOCV constructor EOCV ocv;

// Temporary EOCVText object for parameters modification EOCVText text;

// Reset the text parameters text.ResetParameters();

// Set the text shift tolerance text.SetShiftXTolerance(30); text.SetShiftYTolerance(20);

// Apply the new parameters to all the texts of the ocv context ocv.ScatterTextsParameters(text, ESelectionFlag\_Any);

// Retrieve the first text (index 0) parameters text.ResetParameters(); ocv.GetTextParameters(text, 0);

// Double the shift tolerance text.SetShiftXTolerance(text.GetShiftXTolerance() \* 2); text.SetShiftYTolerance(text.GetShiftYTolerance() \* 2);

// Apply the new parameters to the ocv context first text only ocv.SetTextParameters(text, 0);

```
// Temporary OCVChar object for parameters modification
EOCVChar ch;
```

```
EURESYS
```

```
// Reset the character parameters
ch.ResetParameters();
```

```
// Set the character shift tolerance
ch.SetShiftXTolerance(15);
ch.SetShiftYTolerance(10);
```
<span id="page-48-0"></span>// Apply the new parameters to all the characters of the ocv context ocv.ScatterTextsCharsParameters(ch, ESelectionFlag\_Any, ESelectionFlag\_True);

### 11.4. Retrieving Diagnostics

```
//////////////////////////////////////////////////////////
// This code snippet shows how to perform an inspection //
// and retrieve the diagnostics. \frac{1}{2} //
//////////////////////////////////////////////////////////
// Image constructor
EImageBW8 srcImage;
// EOCV constructor
EOCV ocv;
// ...
// Load an EasyOCV model file
ocv.Load("myModel.ocv");
// Perform the inspection
ocv.Inspect(&srcImage, EThresholdMode_MinResidue);
// Retrieve the OCV inspection diagnostics
if(ocv.GetDiagnostics() != EDiagnostic Undefined)
{
       // Check if texts have been found
       bool bTextNotFound= ((ocv.GetDiagnostics() & EDiagnostic TextNotFound) > 0);
       // Check if there is text mismatch
       bool bTextMismatch= ((ocv.GetDiagnostics() & EDiagnostic TextMismatch) > 0);
       // Check if there is text overprinting
       bool bTextOverprinting= ((ocv.GetDiagnostics() & EDiagnostic TextOverprinting) > 0);
       // Check if there is text underprinting
       bool bTextUnderprinting= ((ocv.GetDiagnostics() & EDiagnostic TextUnderprinting) >
0);
       // Check if characters have been found
       bool bCharNotFound= ((ocv.GetDiagnostics() & EDiagnostic CharNotFound) > 0);
       // Check if there is character mismatch
       bool bCharMismatch= ((ocv.GetDiagnostics() & EDiagnostic CharMismatch) > 0);
       // Check if there is character overprinting
       bool bCharOverprinting= ((ocv.GetDiagnostics() & EDiagnostic CharOverprinting) > 0);
       // Check if there is character underprinting
       bool bCharUnderprinting= ((ocv.GetDiagnostics) & EDiagnostic CharUnderprinting) >
0);
}
```
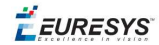

### <span id="page-49-0"></span>11.5. Statistical Learning

```
///////////////////////////////////////////////////////////
// This code snippet shows how to perform a statistical //
// learning based on several good quality templates. //
///////////////////////////////////////////////////////////
```

```
// Image constructor
EImageBW8 srcImage;
```

```
// EOCV constructor
EOCV ocv;
```
// ...

// Clear the statistics ocv.ClearStatistics();

```
// Loop on the number of good quality sample images
for(int i= 0; i < numSampleImages; i++)
{
```

```
// acquire the next sample image into srcImage
// ...
```
// Perform the inspection ocv.Inspect(&srcImage, EThresholdMode\_MinResidue);

```
// Update the statistics
ocv.UpdateStatistics();
```

```
}
```

```
// Adjust the tolerance values based on
// the inspected good quality sample images
ocv.AdjustTextsQualityRanges(3.3f, ESelectionFlag_Any);
ocv.AdjustTextsQualityRanges(3.3f, ESelectionFlag_Any, ESelectionFlag_Any);
```
**EURESYS** 

# <span id="page-50-0"></span>12. EasyBarCode

### <span id="page-50-1"></span>12.1. Reading a Bar Code

///////////////////////////////////////////////////// // This code snippet shows how to read a bar code // /////////////////////////////////////////////////////

// Image constructor EImageBW8 srcImage;

// Bar code reader constructor EBarCode reader;

// String for the decoded bar code std::string result;

// ...

<span id="page-50-2"></span>// Read the source image result = reader.Read(&srcImage);

# 12.2. Reading a Bar Code Following a Given Symbology

#### ///////////////////////////////////////////////////////////////

// This code snippet shows how to enable a given symbology, // // enable the checksum verification, perform the bar code // // detection and retrieve the decoded string. // ///////////////////////////////////////////////////////////////

// Image constructor EImageBW8 srcImage;

// Bar code reader constructor EBarCode reader;

// String for the decoded bar code std::string result;

// ...

// Disable all standard symbologies reader.SetStandardSymbologies(0);

// Enable the Code32 symbology only reader.SetAdditionalSymbologies(ESymbologies\_Code32);

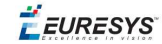

#### // Enable checksum verification reader.SetVerifyChecksum(**true**);

// Detect all possible meanings of the bar code reader.Detect(&srcImage);

// Retrieve the number of symbologies for // which the decoding process was successful **int** numDecoded = reader.GetNumDecodedSymbologies();

#### $if(numDecoded > 0)$ { // Decode the bar code according to the Code32 symbology result = reader.Decode(ESymbologies\_Code32); }

# <span id="page-51-0"></span>12.3. Reading a Bar Code of Known Location

```
//////////////////////////////////////////////////////////
// This code snippet shows how to specify the bar code //
// position and perform the bar code reading. //
//////////////////////////////////////////////////////////
```
// Image constructor EImageBW8 srcImage;

// Bar code reader constructor EBarCode reader;

// String for the decoded bar code std::string result;

// ...

```
// Disable automatic bar code detection
reader.SetKnownLocation(TRUE);
```
#### // Set the bar code position

```
reader.SetCenterXY(450.0f, 400.0f)
reader.SetSize(250.0f, 110.0f);
reader.SetReadingSize(1.15f, 0.5f);
```
<span id="page-51-1"></span>// Read the bar code at the specified location result = reader.Read(&srcImage);

### 12.4. Reading a Mail Bar Code

//////////////////////////////////////////////////////// // This code snippet shows how to read Mail Barcodes //  $\frac{1}{2}$  and retrieve the decoded data.  $\frac{1}{2}$  // ////////////////////////////////////////////////////////

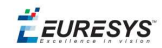

```
// Image constructor
EImageBW8 srcImage;
// Mail barcode reader constructor
EMailBarcodeReader reader;
// Select expected symbologies and orientations (optional)
reader.SetExpectedSymbologies(...);
reader.SetExpectedOrientations(...);
// ...
// Read
std::vector<EMailBarcode> codes = reader.Read(srcImage);
// Retrieve the data included in found mail barcodes
for (unsigned int index= 0; index < codes.size(); index++)
{
   std::string text = codes[index].GetText();
   std::vector<EStringPair> components = codes[index]. GetComponentStrings();
}
```
**EURESYS** 

# <span id="page-53-0"></span>13. EasyMatrixCode

### <span id="page-53-1"></span>13.1. Automatic Reading

///////////////////////////////////////////////////////////// // This code snippet shows how to read a data matrix code // // and retrieve the decoded string. // /////////////////////////////////////////////////////////////

// Image constructor EImageBW8 srcImage;

// Matrix code reader constructor EMatrixCodeReader reader;

// Matrix code constructor EMatrixCode mxCode;

// String for the decoded information std::string result;

// ...

// Read the source image mxCode = reader.Read(srcImage);

<span id="page-53-2"></span>// Retrieve the decoded string result = mxCode.GetDecodedString();

### 13.2. Reading with Prior Learning

#### ////////////////////////////////////////////////////////////// // This code snippet shows how to learn a given data matrix // // code type (except its flipping status), perform the // // reading and retrieve the decoded string. // //////////////////////////////////////////////////////////////

// Images constructor EImageBW8 model; EImageBW8 srcImage;

// Matrix code reader constructor EMatrixCodeReader reader;

// Matrix code constructor EMatrixCode mxCode;

// String for the decoded information std::string result;

**EURESYS** 

// ...

```
// Tell the reader not to take the flipping into account when learning
reader.SetLearnMaskElement(ELearnParam_Flipping, false);
```

```
// Learn the model
reader.Learn(model);
```
// Read the source image mxCode = reader.Read(srcImage);

<span id="page-54-0"></span>// Retrieve the decoded string result = mxCode.GetDecodedString();

# 13.3. Advanced Tuning of the Search Parameters

#### ////////////////////////////////////////////////////////////////

// This code snippet shows how to explicitly specify the data // // matrix code logical size and family, perform the reading //  $\frac{1}{2}$  and retrieve the decoded string.  $\frac{1}{2}$  // ////////////////////////////////////////////////////////////////

// Image constructor EImageBW8 srcImage;

// Matrix code reader constructor EMatrixCodeReader reader;

// Matrix code constructor EMatrixCode mxCode;

// String for the decoded information std::string result;

// ...

// Remove the default logical sizes reader.GetSearchParams().ClearLogicalSize();

// Add the 15x15 and 17x17 logical sizes reader.GetSearchParams().AddLogicalSize(ELogicalSize\_\_15x15); reader.GetSearchParams().AddLogicalSize(ELogicalSize\_\_17x17);

```
// Remove the default families
reader.GetSearchParams().ClearFamily();
```

```
// Add the ECC050 family
reader.GetSearchParams().AddFamily(EFamily_ECC050);
```

```
// Read the source image
mxCode = reader.Read(srcImage);
```

```
// Retrieve the decoded string
result = mxCode.GetDecodedString();
```
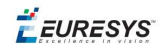

# <span id="page-55-0"></span>13.4. Retrieving Print Quality Grading

//////////////////////////////////////////////////////////// // This code snippet shows how to read a data matrix code // // and retrieve its print quality grading. // ////////////////////////////////////////////////////////////

// Image constructor EImageBW8 srcImage;

// Matrix code reader constructor EMatrixCodeReader reader;

// Matrix code constructor EMatrixCode mxCode;

// ...

// Enable grading computation reader.SetComputeGrading(TRUE);

// Read the source image mxCode = reader.Read(srcImage);

#### // Retrieve the print quality grading

**int** axialNonUniformityGrade= mxCode.GetAxialNonUniformityGrade();

**int** contrastGrade= mxCode.GetContrastGrade();

**int** printGrowthGrade= mxCode.GetPrintGrowthGrade();

**int** unusedErrorCorrectionGrade= mxCode.GetUnusedErrorCorrectionGrade();

**EURESYS** 

# <span id="page-56-0"></span>14. EasyQRCode

### <span id="page-56-1"></span>14.1. Automatic Reading of a QR Code

```
////////////////////////////////////////////////////
// This code snippet shows how to read a QR code  //
\frac{1}{2} and retrieve the decoded data.
////////////////////////////////////////////////////
// Image constructor
EImageBW8 srcImage;
// QR code reader constructor
EQRCodeReader reader;
// ...
// Set the source image
reader.SetSearchField(srcImage);
// Read
std::vector<EQRCode> qrCodes = reader.Read();
// Retrieve the data of the first QR code found if
// one was found and decoding went ok
if ((qrCodes.size() > 0) & &
   (qrCodes[0].GetUnusedErrorCorrection() >= 0))
{
       EQRCodeDecodedStream stream = qrCodes[0].GetDecodedStream();
}
```
# <span id="page-56-2"></span>14.2. Retrieving Information of a QR Code

```
////////////////////////////////////////////////////
// This code snippet shows how to read a QR code  //
// and retrieve the associated information.       //
////////////////////////////////////////////////////
```
// Image constructor EImageBW8 srcImage;

```
// QR code reader constructor
EQRCodeReader reader;
```
// ...

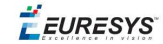

```
// Set the source image
reader.SetSearchField(srcImage);
// Read
std::vector<EQRCode> qrCodes = reader.Read();
// Retrieve version, model and position information
// of the first QR code found, if one was found
if (qrCodes.size() > 0)
{
    int version = qrCodes[0].GetVersion();
        EQRCodeModel model = qrCodes[0].GetModel();
        EQRCodeGeometry geometry = qrCodes[0].GetGeometry();
}
```
# <span id="page-57-0"></span>14.3. Decoding the First QR Code Detected

```
/////////////////////////////////////////////////////
// This code snippet shows how to decode a QR code //
\frac{1}{\sqrt{2}} from a list of detected ones. \frac{1}{\sqrt{2}}/////////////////////////////////////////////////////
```
// Image constructor EImageBW8 srcImage;

// QR code reader constructor EQRCodeReader reader;

#### // ...

// Set the source image reader.SetSearchField(srcImage);

// Detect QR Codes std::vector<EQRCodeGeometry> qrCodeGeometries = reader.Detect();

// Decode first QR Code EQRCode qrCode = reader.Decode(qrCodeGeometries[0]);

<span id="page-57-1"></span>// Retrieve the data from the QR Code EQRCodeDecodedStream stream = qrCode.GetDecodedStream();

### 14.4. Tuning the Search Parameters

//////////////////////////////////////////////////// // This code snippet shows how to read a QR code // // and retrieve the decoded data after setting a //<br>// number of search parameters. // number of search parameters. ////////////////////////////////////////////////////

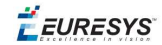

```
// Image constructor
EImageBW8 srcImage;
```
// QR code reader constructor EQRCodeReader reader;

// ...

// Set the source image reader.SetSearchField(srcImage);

```
// Set the search parameters
reader.SetMaximumVersion(7);
reader.SetMinimumIsotropy(0.9f);
```
#### // Set the searched models

std::vector<EQRCodeModel> models; models.push\_back(EQRCodeModel Model2); reader.SetSearchedModels(models);

#### // Read

```
std::vector<EQRCode> qrCodes = reader.Read();
```
// Retrieve the data of the first QR code found EQRCodeDecodedStream stream = qrCodes[0].GetDecodedStream();